## **Windows 10 Gruppenrichtlinie - Zeitzone automatisch anpassen**

Wenn Windows 10 über verschiedene Länder verteilt (Deployment) wird, macht es Sinn die automatische Zeitzonen Anpassung einzuschalten. Standardmäßig ist diese Option für den normalen Benutzer ausgeschaltet. Der Admin kann es!

#### **Default:**

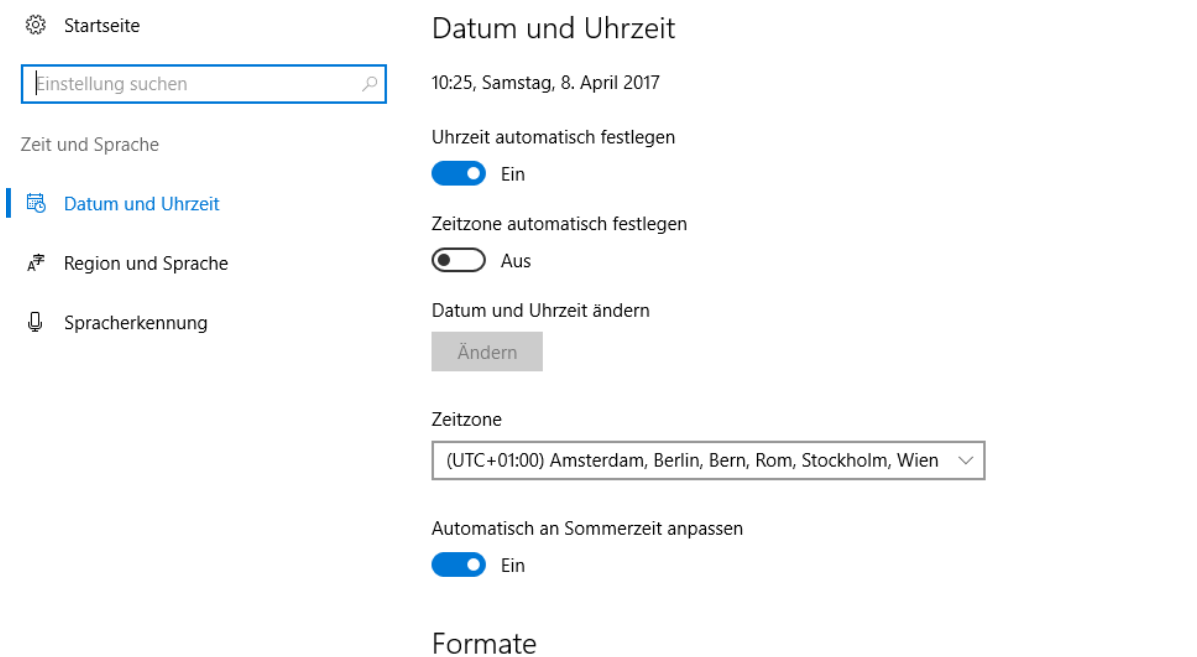

Die automatische Umstellung erfolgt über die Positionsbestimmung:

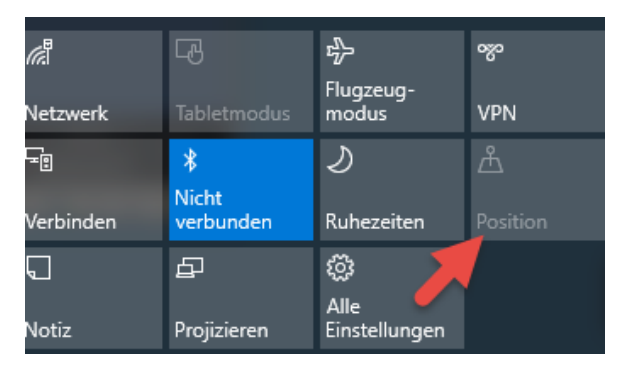

#### **Natürlich über eine Gruppenrichtlinie umgesetzt:**

Damit die automatische Zeitzonenanpassung funktioniert müssen wir eine Registry-Wert anpassen.

HKEY\_LOCAL\_MACHINE\SYSTEM\CurrentControlSet\Services\tzautoupdate\

### $Wert = 3$

# **Windows 10 Gruppenrichtlinie - Zeitzone automatisch anpassen**

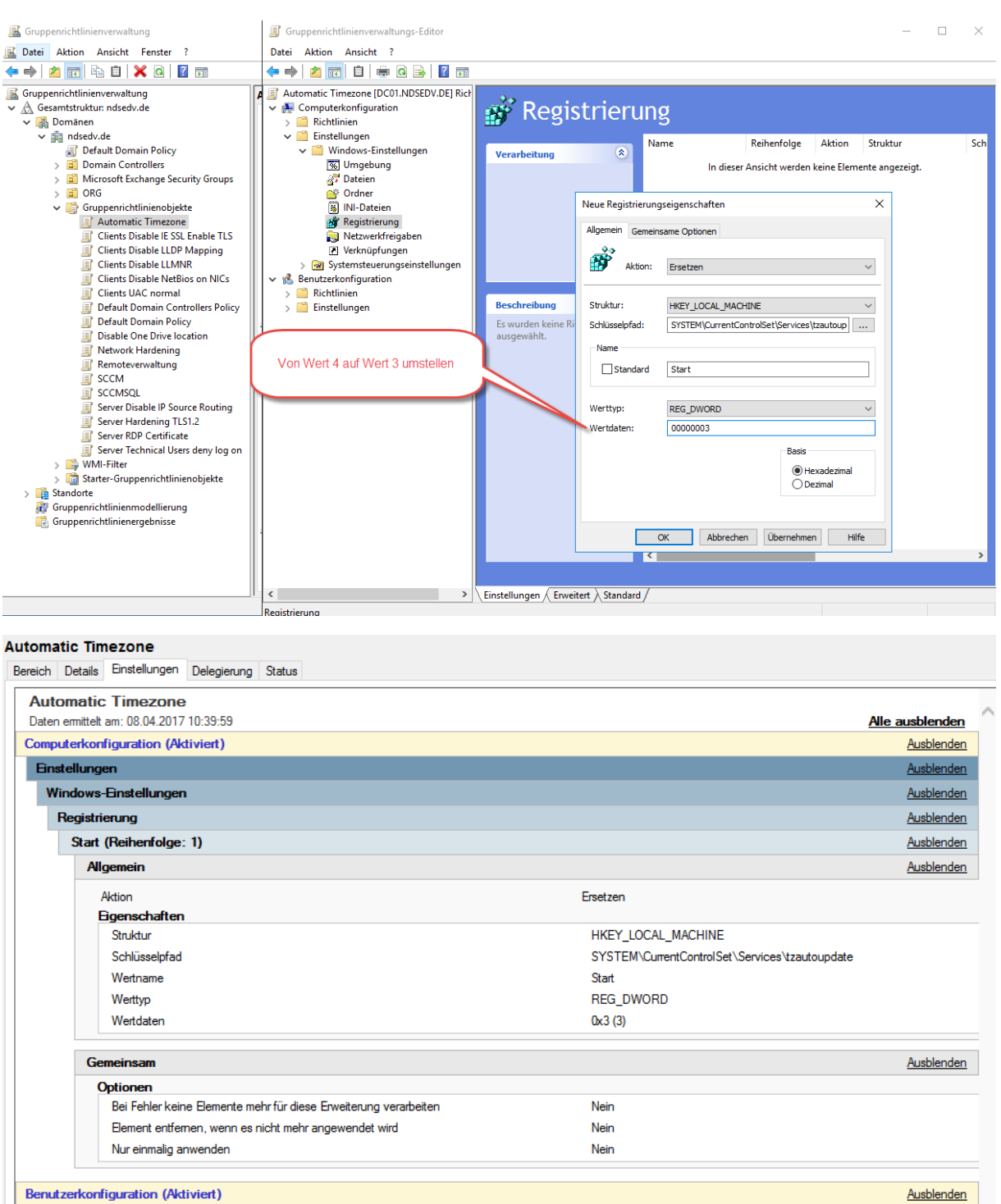

Nach einem gpupdate /force auf dem Client und einem Neustart sollte die Richtlinie ziehen.

 $\rightarrow$ 

Keine Einstellungen definiert

 $\sim$